## **Introduction**

The GeoGauge™ Excel® Template is intended as a tool to assist in the cataloging and analysis of measurements that are downloaded from the gauge. It is structured to handle the first 20 measurements in the gauge's memory, which contain data for all 25 frequencies in complex form. It can be readily expended to handle the remaining measurements in memory as the same algorithms apply to calculating such quantities as modulus and density. Please contact Humboldt if assistance is needed in performing this extension.

## **Inputs**

The primary input to the template is the downloaded data. Open the file in Excel®. Select all the data, excluding the last column (the  $1<sup>st</sup>$  eleven columns). Copy the data. Select the yellow shaded cell in the upper left portion of the template (cell A6). Paste the data. In column AC, independently measured values of moisture content can be entered if predictions of dry density are desired. The remaining inputs are:

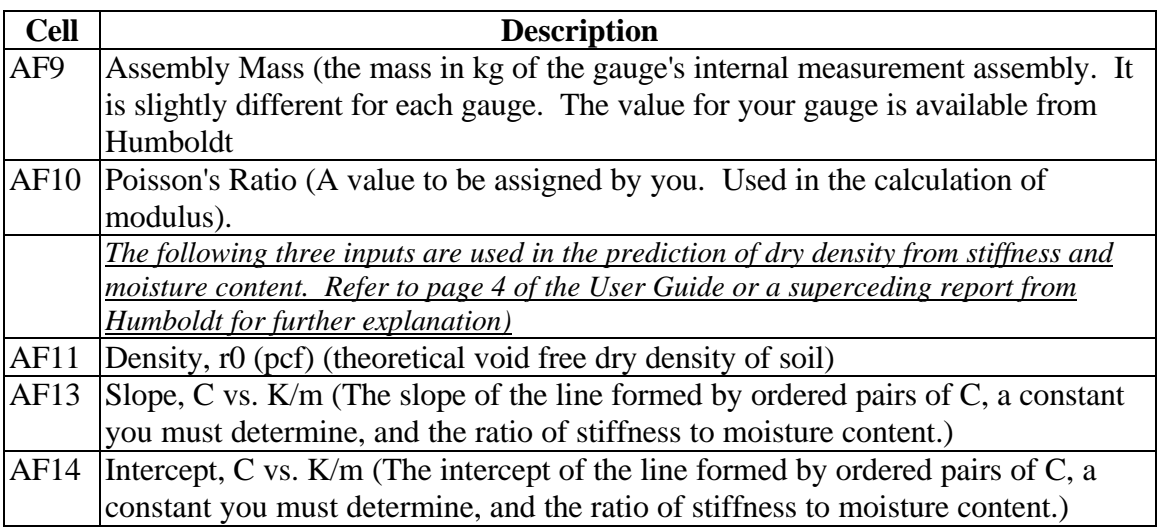

## **Outputs**

Row 6 will contain the following labeled information for the first measurement stored in memory in sequential order, from left to right.

- Run #: The number sequentially assigned to a stored measurement by the gauge
- Meas: The displayed value of stiffness (MN/m)
- CalFac: The gauges calibration factor, determined at the factory
- Date: The date on which the measurement was taken (e.g., 10/17/98)
- Time: The time at which the measurement was taken  $(e.g., 14:10, 24 \text{ hr. clock})$

Rows 7 through 31 will contain the data for each of the gauge's 25 frequencies. The columns in these rows contain the following.

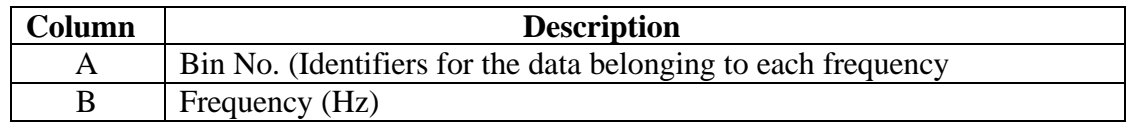

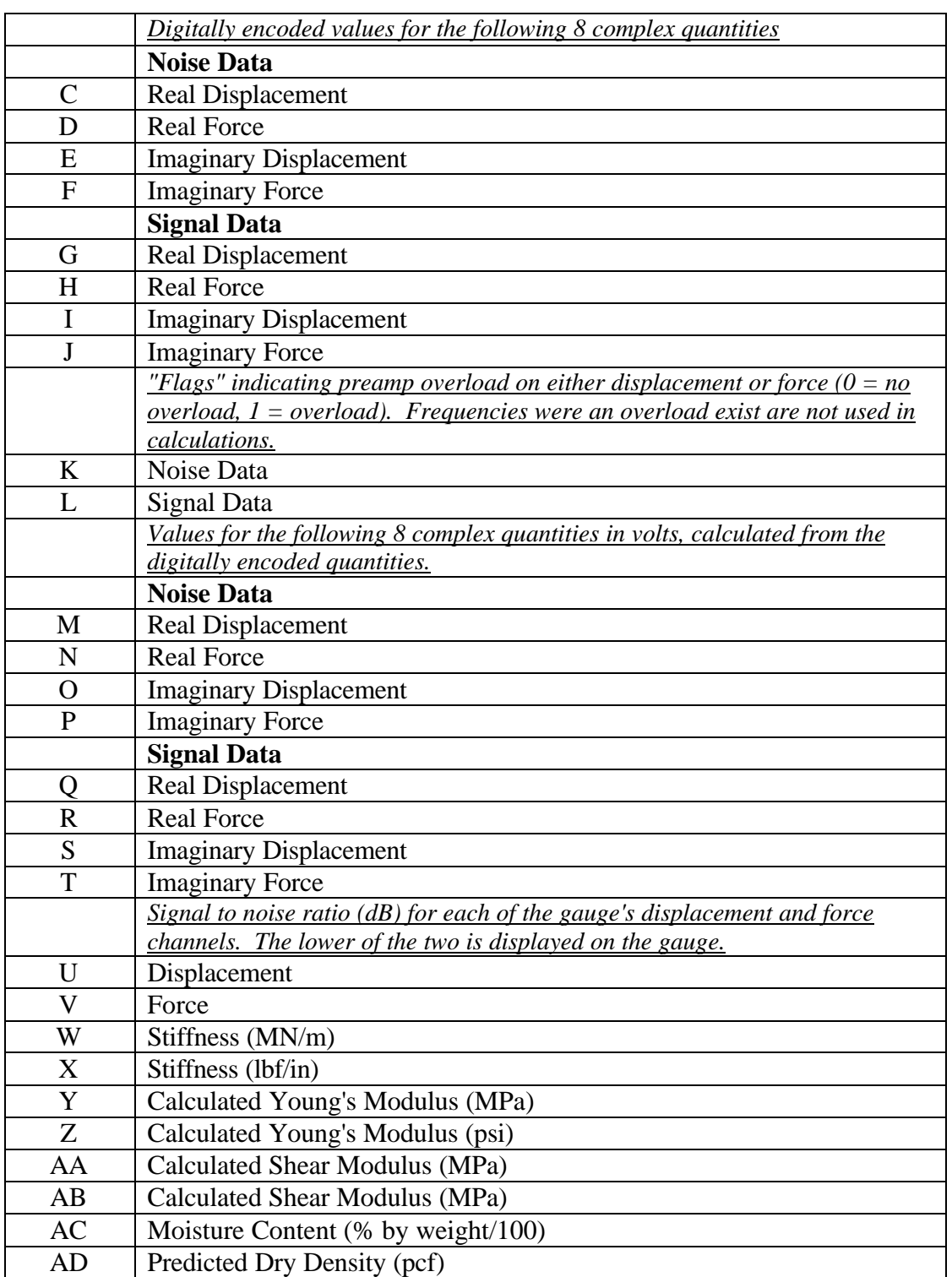

Row 32 contains the averages for columns W through AB.

All the above outputs are repeated for the next 19 measurements in the gauge's memory starting in rows 33, 60, 87, 114, 141, 168, 195, 222, 249, 276, 303, 330, 357, 384, 411, 438, 465, 492 and 519.